## **Right Side Panel for LEU7**

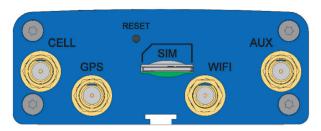

## Side Panels

The device has connectors on both sides of the housing.

The right side of the device contains a reset button, Wi-Fi, GPS and Cellular connectors. Depending on the model, the GPS and the WiFi connectors may or may not be present.

The left side of the device includes an RS-232 connector, an Ethernet connector, and the power receptacle

# Installing the Device

- 1. To use the device's cellular features, connect the suitable antenna to the CELL connector and the AUX connector
- 2. Using an Ethernet cable, connect one end of the cable to the E-NET connector on the back of the device and the other end to your computer, either directly or through a switch or hub.
- If you are connecting to a serial interface, connect the DE-9 connector (9-pin) of the RS-232 cable to the RS-232 connector on the device. Then connect the other end to the serial port on the desired device.
- Some devices support the use of a GPS receiver (varies with model). If you are using a GPS receiver with the device, attach the GPS cable to the GPS connector on the device.

- 5. Some models support the use of WiFi or Bluetooth. If you are using WiFi or Bluetooth with the device, attach the WiFi/Bluetooth antenna to the WIFI connector on the device.
- Screw on the power lead from the power supply module into the power connection on the device. Plug the power supply into your power source.
  - The **POWER LED** lights after the device powers up.
  - When the **STATUS LED** begins to blink, the device is ready for use.
- You can configure your device by using your device's web management interface. You might need to change the IP address of your computer to be in the same IP and subnet mask range as the device.
  - Open a web browser. In the browser's address field. type the default address for the device: http://192.168.2.1. (If the browser displays a message about a problem with the security certificate, ignore and click Continue).
  - When logging in for the first time, the device enters commissioning mode requiring a username and password for an admin user account. Enter and submit vour desired username and password. Confirm the password.
  - c. Refer to the appropriate user quide for further details on first-time setup.

# Mounting the Device

- Locate the groove on the bottom of the modem
- Slide the mounting tab through the groove.
- To secure the tab to the desired surface, place and tighten two screws in the holes on either end of the mounting tab. Refer to the user guide for an illustration of the mounting tab, as well as the dimensions for placement of the screws.

MultiTech Systems

# MultiConnect<sup>®</sup> rCell 100 Series Router LTE Cat 4

Part Number: 821045501

# **Copyright and Trademarks**

This publication may not be reproduced, in whole or in part, without the specific and express prior written permission signed by an executive officer of Multi-Tech Systems, Inc. All rights reserved. Copyright © 2019 by Multi-Tech Systems, Inc.

Multi-Tech Systems. Inc. makes no representations or warranties. whether express, implied or by estoppels, with respect to the content, information, material and recommendations herein and specifically disclaims any implied warranties of merchantability, fitness for any particular purpose and non-infringement. Multi-Tech Systems. Inc. reserves the right to revise this publication without obligation to notify any person or organization of such revisions or changes.

MultiConnect. MultiTech and the MultiTech logo are registered trademarks of Multi-Tech Systems, Inc. All other brand and product names are trademarks or registered trademarks of their respective companies.

## Multi-Tech Systems, Inc

2205 Woodale Drive. Mounds View, Minnesota 55112 U.S.A.

Phone: 763-785-3500 or 800-328-9717 Fax: 763-785-9874

### Support

Support Portal https://support.multitech.com

Europe, Middle East, Africa: support@multitech.co.uk +(44) 118 959 7774

Knowledge Base http://www.multitech.com/kb.go

U.S., Canada, all others: support@multitech.com (800) 972-2439 or (763) 717-5863

Business Hours: M-F,8am to 5pm CT

MultiTech Systems

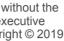

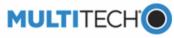

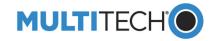

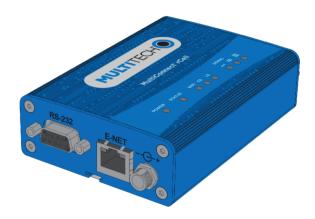

## MultiConnect<sup>®</sup> rCell 100 Series Router LTE Cat 4 MTR-LEU7 Quick Start

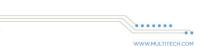

The MultiConnect® rCell 100 Series Router LTE Cat 4 provides secure data communication between many types of devices that use legacy and the latest communication technologies.

# **Package Contents**

Your MultiConnect<sup>®</sup> rCell 100 Series Router LTE Cat 4 typically includes the following (varies with model):

| Power<br>Supply | 1 - 9 VDC power supply with removable blades, 1 -<br>NAM blade/plug, 1 - EURO blade/plug, 1 - UK<br>blade/plug, 1-AU/NZ blade/plug |
|-----------------|----------------------------------------------------------------------------------------------------|
| Cables          | 1 - Ethernet cable with RJ-45 connector, 1 - Power cable from power supply                                                         |
| Antennas        | 2 - CELL, LTE external antenna, 1- Wi-Fi/Bluetooth<br>antenna (B10 models), 1 - GPS antenna (B10<br>models)                        |
| Documents       | 1 - Quick Start Guide, 1 - Warranty Plans, 1 -<br>Activation, Support & Regulatory Information                                     |
| Other Items     | 1 - Mounting tab, 4 - Clear adhesive bumpons or<br>mounting feet                                                                   |
| Device          | 1- MultiConnect <sup>®</sup> rCell 100 Series Router LTE Cat 4<br>4.169" x 3.00" x 1.163" Blue enclosure includes:                 |
|                 | <ul> <li>7-32 VDC power connector</li> </ul>                                                                                       |
|                 | <ul> <li>RS-232 (DE 9-pin, female-D) connector</li> </ul>                                                                          |
|                 | <ul> <li>E-NET RJ-45 receptacle for standard<br/>Ethernet 10/100 Base-T</li> </ul>                                                 |
|                 | <ul> <li>WIFI Wi-Fi/Bluetooth SMA connector</li> </ul>                                                                             |
|                 | <ul> <li>GPS GPS female SMA connector</li> </ul>                                                                                   |
|                 | <ul> <li>CELL Cellular female SMA connector</li> </ul>                                                                             |
|                 | AUX Cellular female SMA connector                                                                                                  |

# EMC, Safety, and Radio Equipment Directive (RED)

MultiTech declares that this device is in compliance with the essential requirements and other relevant provisions of Directive 2014/53/EU. The declaration of conformity may be requested at https://support.multitech.com.

# **Additional Information**

For the latest information on your device including operation, regulatory, and safety topics, refer to the appropriate user guide online:

http://www.multitech.com/brands/multiconnect-rcell-100-series

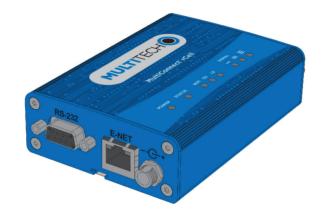

# LED Descriptions

The top panel contains the following LEDs:

- Power and Status LEDs The Power LED indicates that DC power is present and the Status LED blinks when the unit is functioning normally.
- Modem LEDs Two modem LEDs indicate carrier detection and link status.

- Signal LEDs Three signal LEDs display the signal strength level of the wireless connection.
- Ethernet LEDs These LEDs are not on the top panel. The two Ethernet LEDs are physically on the RJ-45 connector.
- Ethernet Link LED Located on the right on the Ethernet connector. This LED blinks when there is transmit and receive activity and is steady when there is a valid Ethernet connection.
- Ethernet Speed LED Located on the left on the Ethernet connector. When lit the Ethernet is linked at 100Mbps. If it is not lit, the Ethernet is linked at 10 Mbps.

# Installing a SIM Card

If you want to operate the device on a particular network, install a micro (3FF) SIM card. MultiTech recommends using a SIM card rated for industrial use.

To install the SIM:

- Locate the SIM card slot on the side of the device. The slot is labeled SIM.
- 2. Push the SIM card into the slot until it snaps into place.

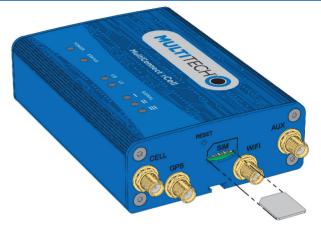